### $\mathbf{d}$   $\mathbf{d}$ **CISCO**

#### **AZ ELSŐ LÉPÉSEK**

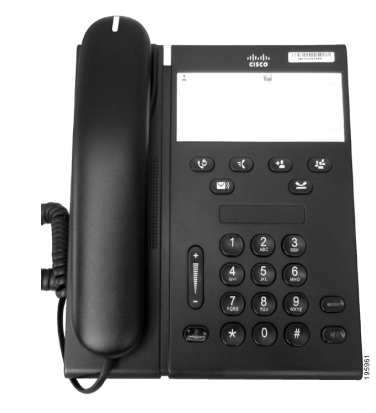

#### **Cisco Unified 6911 IP-telefon**

- **1** [Tárcsázás](#page-0-0)
- **2** [Hívás felvétele](#page-0-1)
- **3** [Elnémítás](#page-0-2)
- **4** [Hangposta](#page-0-3)
- **5** [Minden hívás átirányítása](#page-0-4)
- **6** [Tartás](#page-0-5)
- **7** [Konferencia- beszélgetés](#page-0-6)
- **8** [Átadás](#page-0-7)
- **9** Hangerő[-beállítások](#page-0-8)
- **10** [Tippek](#page-0-9)

**Megjegyzés A legjobb eredmény érdekében ezt a dokumentumot 22x36 cm-es (legal méretű) papírra nyomtassa.**

## <span id="page-0-0"></span>**1 Tárcsázás**

Hívás kezdeményezéséhez vegye fel a kézibeszélőt, és tárcsázza a számot.

#### **Az utoljára hívott szám újrahívása**

Nyomja meg az **Újrahívás** gombot .

## <span id="page-0-1"></span>**2 Hívás felvétele**

Ha hívás érkezik, az alábbi jelzések láthatók a telefonon:

- **•** A kézibeszélőn piros lámpa villog
- **•** A vonalgomb sárgán villog

A következő módszerekkel veheti fel a hívást:

- **•** Emelje fel a kézibeszélőt.
- **•** Nyomja meg a sárgán villogó vonalgombot.
- **•** Nyomja meg a nem világító **Kihangosító** gombot  $\bigcirc$

## <span id="page-0-2"></span>**3 Elnémítás**

**1.** Hívás közben nyomja meg az **Elnémítás** gombot .

A gomb világítva jelzi, hogy az elnémítás be van kapcsolva.

**2.** Az elnémítás kikapcsolásához nyomja meg újra az **Elnémítás** gombot.

# <span id="page-0-3"></span>**4 Hangposta**

Új üzenet érkezésekor az alábbi jelzések valamelyike látható a telefonon:

- **•** Folyamatosan világító piros lámpa a kézibeszélőn
- **•** Szaggatott tárcsahang (ha elérhető)

#### **Üzenetek meghallgatása**

Nyomja meg az **Üzenetek** gombot  $(\sqrt{9})$ , és kövesse a hangutasításokat.

### <span id="page-0-4"></span>**5 Minden hívás átirányítása**

**1.** Nyomja meg a **Szolgáltatás** gombot , és írja be a rendszergazda által a hívásátirányításhoz előre meghatározott számot.

- **2.** Írja be azt a telefonszámot, amelyre a hívásokat át kívánja irányítani. A **vonalgombon** a jelzőfény sárgán világít, és szaggatott sípszó hallható.
- **3.** A hívásátirányítás kikapcsolásához ismételje meg az 1. lépést.

## <span id="page-0-5"></span>**6 Tartás**

- **1.** Nyomja meg a **Tartás** gombot . A vonalgomb zölden villog.
- **2.** A hívás tartásból való visszavételéhez nyomja meg a zölden villogó **vonalgombot**, nyomja meg a **Kihangosító** gombot, vagy ha a kézibeszélő a helyén van, vegye fel.

### <span id="page-0-6"></span>**7 Konferenciabeszélgetés**

- **1.** Összekapcsolt (nem tartott) hívásban nyomja meg a **Konferencia** gombot .
- **2.** Írja be a konferenciához hozzáadni kívánt fél telefonszámát.
- **3.** A konerenciabeszélgetés elindításához nyomja meg újra a **Konferencia** gombot (mielőtt vagy miután a hívott fél felvette).

Ismételje meg a műveletet a többi résztvevővel is.

# <span id="page-0-7"></span>**8 Átadás**

- **1.** Összekapcsolt (nem tartott) hívásban nyomja meg az **Átadás** gombot .
- **2.** Írja be a hívott fél telefonszámát.
- **3.** Az átadáshoz nyomja meg az **Átadás** gombot (mielőtt vagy miután a hívott fél válaszol), vagy bontsa a hívást.

## <span id="page-0-8"></span>**9 Hangerő-beállítások**

A hangerő gomb a billentyűzet bal oldalán található.

**•** A kézibeszélő hangerejének beállításához nyomja meg a hangerő gomb alsó vagy felső részét, amikor a kézibeszélő fel van véve.

- **•** A csengés hangerejének beállításához nyomja meg a hangerő gomb alsó vagy felső részét, amikor a kézibeszélő le van téve vagy a hívás tartásban van.
- **•** A telefon csengéskor a hangerő gomb alsó részének egyszeri megnyomásával némítható (ha többször nyomja meg, azzal csökkenti a csengés hangerejét.)

# <span id="page-0-9"></span>**10 Tippek**

#### **Hogyan lehet gyorshívókat beállítani?**

A gyorshívók beállításához, valamint a telefon egyéb szolgáltatásainak és beállításainak testreszabásához nyissa meg a Cisco Unified CM Felhasználói beállítások weboldalait.

#### **Hogyan kell használni a Szolgáltatás gombot?**

A **Szolgáltatás** gomb segítségével olyan szolgáltatásokat érhet el, mint a Gyorshívás, a Minden hívás átirányítása, a Felvétel, a Csoporthívás felvétele vagy a KonfHíd. Az egyes szolgáltatások eléréséhez nyomja meg a Szolgáltatás gombot, majd a szolgáltatás számát.

#### **Hogyan lehet elérni a rendszergazdai beállításokat?**

Tegye le a kézibeszélőt, és nyomja le egyszerre a \*, a # és a 0 gombot a telefon rendszergazdai beállításaihoz kapcsolódó interaktív üzenetrögzítő eléréséhez. A másik lehetőség, hogy megnyomja a Kihangosító gombot, majd egyszerre lenyomja a \*, a # és a 0 gombot. Az alapértelmezett PIN-kód a 24726.

#### **Hol található a teljes felhasználói kézikönyv?**

[http://www.cisco.com/en/US/products/ps10326/](http://www.cisco.com/en/US/products/ps10326/products_user_guide_list.html) products\_user\_guide\_list.html

**Amerikai központ** Cisco Systems, Inc. 170 West Tasman Drive San Jose, CA 95134-1706 USA <http://www.cisco.com><br>Tel.:  $+1408526-40$ Tel.: +1 408 526-4000 +1 800 553-NETS (6387) Fax: +1 408 527-0883

 $\mathbf{d}$ **CISCO** 

Cisco, Cisco Systems, the Cisco logo, and the Cisco Systems logo are registered trademarks or trademarks of Cisco and/or its affiliates in the United States and certain other countries. All other trademarks mentioned in this document or website are the property of their respective owners. The use of the word partner does not imply a partnership relationship between Cisco and any other company. (1002R)

© 2010 Cisco Systems, Inc. All rights reserved. Kiadás dátuma: 2010. március 31. OL-22538-01